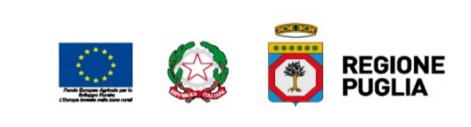

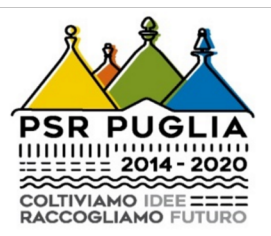

# **REGIONE PUGLIA**

### **Dipartimento Agricoltura, Sviluppo Rurale e Ambientale**

### *Programma di Sviluppo Rurale (PSR) 2014-2020*

## *Misure connesse a superfici ed animali*

*Indicazioni per la compilazione delle domande di conferma - Campagna 2019* 

#### **1. Premessa**

Con le Determinazioni dell'Autorità di Gestione del PSR Puglia 2014-2020 n. 39-41-45/2019 è stata autorizzata la presentazione delle domande di conferma/pagamento – campagna 2019 - per le operazioni 10.1.1, 10.1.2, 10.1.3, 10.1.4, 10.1.5, 10.1.6 e per la Sottomisura 11.2, nonché stabiliti i termini per la loro presentazione nel Portale Sian, le modalità di consegna della documentazione cartacea e gli adempimenti consequenziali.

Le modalità di presentazione delle domande di pagamento per le misure connesse alle superfici e agli animali sono state definite da Agea con le **Istruzioni Operative n. 11 del 18 febbraio 2019** *[Istruzioni applicative generali per la presentazione ed il pagamento delle domande ai sensi del Reg. (UE) n. 1305/2013 del Consiglio del 17/12/2013 - Modalità di presentazione delle domande di sostegno e delle domande di pagamento - Misure connesse alle superfici e agli animali - Campagna 2019].*

Si raccomanda un'attenta lettura delle suddette istruzioni operative, con particolare riferimento alle principali novità introdotte per la campagna 2019 riportate al paragrafo 4 (Scheda di validazione non rilasciabile, Scheda di validazione con dati ritenuti non corretti, Domanda ai sensi dell'art. 4 del Reg. UE 640/2014 - Forza maggiore e circostanze eccezionali, Istruttoria preliminare, Domanda in modalità grafica, ecc.) e, in generale, ai termini prescritti per lo svolgimento delle operazioni informatizzate previste.

Qualora si riscontrino problemi legati a malfunzionamenti del portale Sian che non consentono una corretta compilazione della domanda è attiva la casella **superfici\_helpdomande2019@sin.it**, attraverso la quale i CAA e i Liberi Professionisti per le sole Misure a Superficie 2019 del PSR potranno:

- Ricevere assistenza relativamente alle problematiche riscontrate durante la presentazione delle domande;
- Segnalare malfunzionamenti che non consentono il rilascio delle domande.

L'account superfici helpdomande2019@sin.it sostituisce superfici helpdomande2018@sin.it che resta però attivo per le richieste di perfezionamento della passata Campagna. Non è necessario aggiungere altri indirizzi di posta elettronica di singoli nominativi oltre all'account superfici helpdomande2019@sin.it. Eventuali segnalazioni relative alla campagna 2019, già inviate all'account 2018 dai CAA o dai Liberi professionisti, devono essere ritrasmesse alla casella superfici\_helpdomande2019@sin.it. Ai fini di un'eventuale istruttoria di perfezionamento di domande della Campagna 2019 saranno considerate le sole segnalazioni di malfunzionamento inviate alla casella superfici\_helpdomande2019@sin.it.

Per la risoluzione di tali casi, attraverso l'istruttoria di perfezionamento, verranno prese in considerazione solo le segnalazioni che riportano nella e-mail le seguenti informazioni:

- Oggetto della mail, la misura/sottomisura/operazione oggetto di segnalazione;
- Il CUAA e il numero della domanda (se già assegnato);
- Il nominativo dell'utente, del CAA o del Libero professionista che ha riscontrato l'anomalia, unitamente al numero di telefono/cellulare;
- L'immagine con l'errore/anomalia e una breve descrizione del problema riscontrato (NB: le segnalazioni devono essere circostanziate e dettagliate; non deve trattarsi di segnalazioni generiche).

Di seguito vengono fornite una serie di indicazioni per la corretta compilazione delle domande di conferma relative ai singoli impegni in corso, allo scopo di agevolare gli utenti nella compilazione di tali domande e con l'obiettivo di ridurre al minimo le anomalie informatiche che determinano rallentamenti e lungaggini nel corso delle operazioni istruttorie.

In seguito alle novità introdotte dalla Regolamentazione Comunitaria, i pagamenti delle domande 2019 per le Misure Connesse alle Superfici devono essere conclusi obbligatoriamente entro il 30 Giugno 2020, pena la perdita delle risorse per la Regione e per i Beneficiari.

Pertanto, è fondamentale per la campagna 2019 ridurre al minimo le anomalie generate nel corso dei controlli di ammissibilità informatizzati al fine di garantire il pagamento del maggior numero di domande in tempi brevi e con le procedure automatizzate.

Il presupposto principale per il raggiungimento di tali obiettivi è rappresentato dalla corretta compilazione delle domande di conferma, dall'adeguato aggiornamento del Fascicolo Aziendale e delle Banche Dati a supporto dei controlli informatizzati, quali ad esempio il S.I.B., il SQNPI, la BDN.

#### **2. Operazione 10.1.1**

Sono attivi due bandi: 2016 e 2017.

Le ditte ammesse agli aiuti dal bando 2016 dovranno presentare la terza domanda di conferma 2019.

Le ditte candidate al bando 2017 dovranno presentare la seconda domanda di conferma 2019.

Per le ditte che hanno presentato DdS 2016 con operazioni plurime (10.1.1 associata a 10.1.2 e/o 10.1.3) si dovrà procedere alla compilazione della domanda di conferma 2019, scegliendo, sul portale SIAN, il bando n.26081 denominato *CONFERMA IMPEGNI 2019 PER OPERAZIONI PLURIME (10.1.1---10.1.2---10.1.3) RELATIVE ALLE DdS 2016*.

Per le ditte che hanno presentato DdS 2016 e/o 2017 con la singola operazione 10.1.1 si dovrà procedere alla compilazione della domanda di conferma 2019, scegliendo, sul portale SIAN, il bando n.25841 denominato *DOMANDE DI CONFERMA 2019 OPERAZIONE 10.1.1*.

Nel caso di ditte che abbiano superfici impegnate con entrambi i bandi, 2016 e 2017, si dovranno presentare 2 domande di conferma 2019:

- Una prima domanda di conferma con le superfici a premio derivanti dalla DdS 2016 e le restanti superfici non a premio;
- Una seconda domanda di conferma con le superfici a premio derivanti dalla DdS 2017 e le restanti superfici non a premio.

In tutti i casi, indipendentemente dal bando di adesione e dal numero di DdS in corso di impegno, le superfici aggiuntive rispetto agli impegni assunti in DdS, dovranno essere dichiarate in domanda come *intervento non a premio*.

Preliminarmente alla compilazione, stampa e rilascio della domanda di conferma si dovrà:

- Aggiornare il Fascicolo Aziendale per tutte le informazioni di pertinenza;
- Rinnovare, per la campagna corrente, la registrazione sul SQNPI, secondo le funzionalità disponibili sul portale http://www.reterurale.it/serviziinformatici.

Si raccomanda la corretta compilazione delle domande con l'inserimento "obbligatorio" degli interventi per il premio base (interventi 1, 2 e 3). In aggiunta al premio base, in previsione dell'attivazione dei relativi interventi, potranno essere richiesti i premi aggiuntivi ( Interventi 4, 5, 6, 7 e 8). Si ribadisce che l'ammissibilità dei premi aggiuntivi è correlata all'ammissibilità dei premi base ed in particolare all'esito positivo dei controlli di adesione ed assoggettamento al SQNPI.

#### **3. Operazione 10.1.2**

Sono attivi due bandi: 2016 e 2017.

Le ditte candidate al bando 2016 dovranno presentare la terza domanda di conferma 2019.

Le ditte ammesse agli aiuti o in corso di verifica (DAG n. 70/2019) al bando 2017 dovranno presentare la seconda domanda di conferma 2019.

Per le ditte che hanno presentato DdS 2016 con operazioni plurime (10.1.1 associata a 10.1.2 e/o 10.1.3) si dovrà procedere alla compilazione della domanda di conferma 2019, scegliendo, sul portale SIAN, il bando n.26081 denominato *CONFERMA IMPEGNI 2019 PER OPERAZIONI PLURIME (10.1.1---10.1.2---10.1.3) RELATIVE ALLE DdS 2016*.

Per le ditte che hanno presentato DdS 2016 e/o 2017 con la singola operazione 10.1.2 si dovrà procedere alla compilazione della domanda di conferma 2019, scegliendo, sul portale SIAN, il bando n.26001 denominato *DOMANDE DI CONFERMA 2019 OPERAZIONE 10.1.2.*

Nel caso di ditte che abbiano superfici impegnate con entrambi i bandi, 2016 e 2017, si dovranno presentare 2 domande di conferma 2019:

- Una prima domanda di conferma con le superfici a premio derivanti dalla DdS 2016, e le restanti superfici non a premio;
- Una seconda domanda di conferma con le superfici a premio derivanti dalla DdS 2017 e le restanti superfici non a premio.

In tutti i casi, indipendentemente dal bando di adesione e dal numero di DdS in corso di impegno, le superfici aggiuntive rispetto agli impegni assunti in DdS, dovranno essere dichiarate in domanda come *intervento non a premio*.

Preliminarmente alla compilazione, stampa e rilascio della domanda di conferma si dovrà aggiornare il Fascicolo Aziendale per tutte le informazioni di pertinenza.

Si raccomanda la corretta compilazione delle domande con l'inserimento degli interventi di pertinenza assunti e/o da assumere per la campagna in corso: Intervento 1 ammendanti e Intervento 2 sovescio.

Gli interventi 1 (ammendanti) e 2 (sovescio) sono associabili alle colture annuali (cereali, ortive, foraggere, colture industriali, colture oleaginose, ecc.), alla vite, all'olivo ed alle colture frutticole, nonché alle superfici destinate a maggese (terreno nudo o coperto da vegetazione spontanea). In ogni caso si rimanda alla documentazione contabile ed ai quaderni di campagna la verifica dell'effettiva esecuzione degli interventi secondo la regola del numero minimo di tre interventi nei 5 anni di impegno.

Inoltre, a seguito della DAG di ammissibilità agli aiuti n.70/2019, le domande con superfici ammesse agli aiuti (che hanno conseguito i 100 punti e superato i controlli di ammissibilità previsti dalla DAG n. 95/2018) e con superfici non ammesse agli aiuti (che non hanno conseguito 100 punti o che non hanno superato i controlli di ammissibilità previsti dalla DAG n. 95/2018), dovranno compilare la domanda di conferma 2019, attribuendo alle prime (superfici ammesse) gli *interventi a premio* e le seconde (superfici non ammesse) come intervento non a premio.

Le ditte inserite nell'allegato B "in corso di verifica", della DAG n. 70/2019 dovranno compilare la domanda di conferma 2019, inserendo quali *interventi a premio t*utte le superfici con 100 punti così come indicate nella DAG n. 95/2018 ed inserire eventualmente quali *interventi non a premio* le superfici che non hanno conseguito 100 così come indicate nella DAG n. 95/2018.

#### **4. Operazione 10.1.3**

E' attivo un unico bando per il 2016.

Le ditte ammesse agli aiuti dal bando 2016 dovranno presentare la terza domanda di conferma 2019.

Per le ditte che hanno presentato DdS 2016 con operazioni plurime (10.1.1 associata a 10.1.2 e/o 10.1.3) si dovrà procedere alla compilazione della domanda di conferma 2019, scegliendo, sul portale SIAN, il bando n.26081 denominato *CONFERMA IMPEGNI 2019 PER OPERAZIONI PLURIME (10.1.1---10.1.2---10.1.3) RELATIVE ALLE DdS 2016*.

Per le ditte che hanno presentato DdS 2016 con la singola operazione 10.1.3 si dovrà procedere alla compilazione della domanda di conferma 2019, scegliendo, sul portale SIAN, il bando n.25822 denominato *DOMANDE DI CONFERMA 2019 OPERAZIONE 10.1.3*.

Le superfici aggiuntive rispetto agli impegni assunti in DdS, dovranno essere dichiarate in domanda come *intervento non a premio*.

Preliminarmente alla compilazione, stampa e rilascio della domanda di conferma si dovrà aggiornare il Fascicolo Aziendale per tutte le informazioni di pertinenza.

Si raccomanda, ai fini del rispetto degli impegni previsti dal bando, di verificare la sussistenza del 50% delle superfici dichiarate con l'intervento 1 Seminativi, rispetto al totale dei seminativi aziendali all'interno del territorio regionale, pena la revoca della domanda, ai sensi della DGR n.508 del 19/03/2019.

#### **5. Operazione 10.1.4**

E' attivo un solo bando 2017.

Le ditte con DdS 2017 dovranno presentare la seconda domanda di conferma 2019, scegliendo, sul portale SIAN, il bando n.25501 denominato DOMANDE DI CONFERMA 2019 OPERAZIONE 10.1.4.

Preliminarmente alla compilazione, stampa e rilascio della domanda di conferma si dovrà aggiornare il Fascicolo Aziendale per tutte le informazioni di pertinenza, compresa l'indicazione delle varietà oggetto del sostegno.

Per le colture arboree, eventuali estensioni di superfici aggiuntive rispetto agli impegni assunti in DdS, dovranno essere dichiarate in domanda come *intervento non a premio*.

Per le colture erbacee, fermo restando l'entità dell'estensione di superficie ammessa agli aiuti con la DDS, eventuali estensioni di superfici aggiuntive (numero di ettari aggiuntivi) rispetto agli impegni assunti in DdS, potranno essere eventualmente dichiarate in domanda come *intervento a premio,* purché nel limite del numero massimo di ettari vincolati per il periodo di impegno, altrimenti dovranno essere dichiarate in domanda come *intervento non a premio.*

#### **6. Operazione 10.1.5**

E' attivo un solo bando 2017.

Le ditte con DdS 2017 dovranno presentare la seconda domanda di conferma 2019, scegliendo, sul portale SIAN, il bando n.25502 denominato DOMANDE DI *CONFERMA 2019 OPERAZIONE 10.1.5.*

Preliminarmente alla compilazione, stampa e rilascio della domanda di conferma si dovrà aggiornare il Fascicolo Aziendale per tutte le informazioni di pertinenza, compresa l'indicazione dei capi di bestiame e delle relative razze oggetto del sostegno.

Il numero dei capi/U.B.A. eventualmente aggiuntivi rispetto agli impegni assunti in DdS, dovranno essere dichiarati in domanda come intervento non a premio.

#### **7. Operazione 10.1.6**

E' attivo un solo bando 2017.

Le ditte con DdS 2017 dovranno presentare la seconda domanda di conferma 2019, scegliendo, sul portale SIAN, il bando n.25981 denominato DOMANDE DI *CONFERMA 2019 OPERAZIONE 10.1.6.*

Le eventuali superfici aggiuntive rispetto agli impegni assunti in DdS, dovranno essere dichiarate in domanda come intervento non a premio.

Preliminarmente alla compilazione, stampa e rilascio della domanda di conferma si dovrà aggiornare il Fascicolo Aziendale per tutte le informazioni di pertinenza, compresa l'uso del suolo delle superfici impegnate effettivamente convertite da seminativo a pascolo, secondo quanto previsto dal bando. L'intervento a premio non è associabile a usi del suolo diversi dai pascoli, prati e prati-pascoli.

#### **8. Sottomisura 11.2**

E' attivo un unico bando 2016.

Le ditte ammesse agli aiuti dal bando 2016 dovranno presentare la terza domanda di conferma 2019, scegliendo, sul portale SIAN, il bando n.25841 denominato *BANDO 2016 - DOMANDE DI CONFERMA 2019 - MISURA 11 SOTTOMISURA 11.2.*

Per la campagna 2019 la tipologia di intervento 11.1 è estinta e tutte le superfici devono essere indicate come tipologia di intervento 11.2.

Preliminarmente alla compilazione, stampa e rilascio della domanda di conferma si dovrà:

- Aggiornare il Fascicolo Aziendale per tutte le informazioni di pertinenza;
- Compilare ed inviare telematicamente la notifica di produzione biologica, nel caso di aggiornamenti e/o variazioni rispetto alla precedente notifica, avendo l'accortezza di confrontare l'esatta corrispondenza delle particelle inserite nella domanda di conferma con la notifica di attività biologica.

Si raccomanda la corretta compilazione delle domande con l'inserimento "obbligatorio" delle superfici a premio come interventi 11.2, anche se derivanti dalla DdS come interventi 11.1.

Le superfici aggiuntive rispetto agli impegni assunti in DdS, dovranno essere dichiarate in domanda come intervento non a premio.

#### **9. Casistiche di Cambio Beneficiario**

Per le casistiche di Cambio Beneficiario si raccomanda:

- la corretta compilazione delle domande considerando le superfici oggetto di impegno con le domande delle precedenti annualità;
- la corretta gestione degli aggiornamenti delle Banche Dati correlate alla presentazione delle domande (SIB, SQNPI, BDN, ecc.).

Per i casi di Cambio Beneficiario in cui il nuovo beneficiario dichiari superfici aggiuntive rispetto alle superfici oggetto di impegno con le domande delle precedenti annualità, queste ultime dovranno essere dichiarate come *superfici non a premio*.

Per i casi di Cambio Beneficiario con soggetti che abbiano già impegni in corso dovranno essere presentate più domande di conferma:

- una domanda di conferma per le superfici inizialmente impegnate da parte del soggetto interessato, riportate come *interventi a premio,* e le restanti superfici aggiuntive dichiarate come *interventi non a premio*.
- una domanda di cambio beneficiario per le superfici oggetto di subentro, inizialmente impegnate da altro soggetto cedente, riportate come *interventi a premio,* e le restanti superfici (precedentemente già condotte dallo stesso soggetto rilevatario) dichiarate come *interventi non a premio*.